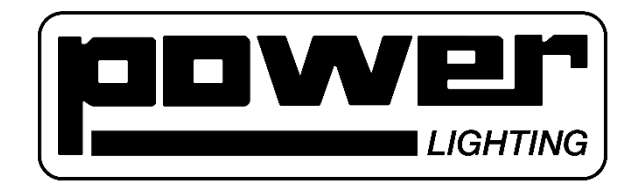

# **Manuel d'utilisation DMX MINISHOW 54C**

**Merci de lire avant toute utilisation**

# **1 INTRODUCTION**

**Merci** d'avoir choisi le DMX MINISHOW 54C de POWER LIGHTING. Cet appareil performant vous confère un large choix d'utilisation en intérieur et extérieur : discothèque, salle de danse ET scène vivante, spectacle, mariage, concert, inauguration, évènement.

Le DMX MINISHOW 54C vous permet de contrôler la plupart de vos appareils en toute liberté.

# **2 PRÉCAUTIONS**

**AVERTISSEMENTS** : Un technicien qualifié devrait installer et entretenir ce dispositif.

Soyez très prudent pendant l'installation : le contact de fils sous tension peut provoquer des chocs électriques qui mettent la vie en danger.

Veuillez respecter les points suivants :

- Ne jamais toucher l'intérieur de l'appareil. Une mauvaise manipulation peut provoquer un choc électrique.
- Un technicien qualifié devrait installer et entretenir ce dispositif. Soyez très prudent pendant l'installation : le contact de fils sous tension peut provoquer des chocs électriques qui mettent la vie en danger.
- Gardez ce dispositif dans une zone sèche en tout temps.
- Débranchez toute l'alimentation avant d'ouvrir le boîtier pour n'importe quelle raison. Éloigner l'appareil des enfants et des utilisateurs non autorisés.
- Les dommages causés par le non-respect des directives du présent manuel ne sont pas couverts par la garantie et nous n'accepterons pas la responsabilité des défauts ou des problèmes qui en résultent
- Assurez-vous que la tension disponible ne dépasse pas la tension indiquée dans la section de spécifications du présent manuel.
- Ce dispositif relève de la classe de protection 1. Il est essentiel que le dispositif soit posé sur une surface plate. Ne pas enlever ou isoler la goupille de mise à la terre.
- Le boîtier de l'appareil sera très chaud, ne pas toucher pendant le travail, et le faire reposer toutes les deux heures de travail.
- Débranchez l'appareil de toute l'énergie pour le nettoyer ou quand il n'est pas en service. Manipulez le cordon d'alimentation par la prise seulement.
- Notez que les dommages causés par la modification de l'utilisateur de l'appareil ne sont pas couverts par la garantie du produit.
- N'allumez pas le dispositif immédiatement après avoir été exposé à des changements de température extrêmes. Protégez le dispositif contre les dommages en le laissant éteint jusqu'à ce qu'il ait atteint la température ambiante.
- Ne touchez pas l'appareil pendant le fonctionnement lorsque le boîtier se réchauffe.

#### **NOTE IMPORTANTE**

**Eviter au maximum de faire des ON et OFF pendant la durée de la prestation**. Laisser l'appareil allumé durant toute la durée de la prestation et ne l'éteindre qu'à la fin de l'évènement.

#### **Informations environnementales importantes sur ce produit**

Ne jetez pas l'unité (ou les composants) comme déchets municipaux non triés ; il faut le transporter dans une entreprise spécialisée pour le recyclage.

Cet appareil peut être retourné à votre distributeur ou à un centre de recyclage local.

Respecter les règles environnementales locales et l'environnement.

En cas de doute, communiquez avec les autorités locales d'élimination des déchets.

Merci d'avoir choisi nos produits. Si l'appareil a été endommagé en transit, ne pas utiliser ou installer l'unité et contacter votre concessionnaire.

#### **Instructions générales**

> Cet appareil est conçu pour un usage professionnel sur les scènes, les clubs, les spectacles, etc. Il doit être uniquement utilisé à l'intérieur avec le chargeur d'alimentation fournie.

> Ne pas secouer l'appareil. Faites attention pendant l'installation et la mise en marche de l'appareil.

> Choisissez un endroit où le dispositif est protégé contre la chaleur intense, la poussière et l'humidité.

> Familiarisez - vous avec les fonctions de l'appareil avant de l'utiliser. Les personnes incompétentes ne doivent pas l'utiliser. Tout dommage causé à l'appareil serait probablement dû à une utilisation par une personne non qualifiée.

> Utiliser l'emballage d'origine ou un carton adéquat si le dispositif doit être transporté.

> Toutes modifications apportées au dispositif sont interdites pour des raisons de sécurité et annulera la garantie.

> Utilisez uniquement l'appareil aux fins prévues. Tous les autres utilisateurs peuvent provoquer des courts-circuits, des brûlures, des décharges électriques, des collisions, etc. L'utilisation de l'appareil de manière non autorisée annulera la garantie.

> Débranchez l'appareil de la source d'alimentation pour le nettoyer ou quand il n'est pas utilisé. Ne touchez le cordon d'alimentation que par la prise.

> Cet appareil n'a pas été conçu pour un fonctionnement permanent. Une utilisation excessive peut réduire la durée de vie de votre machine à brouillard.

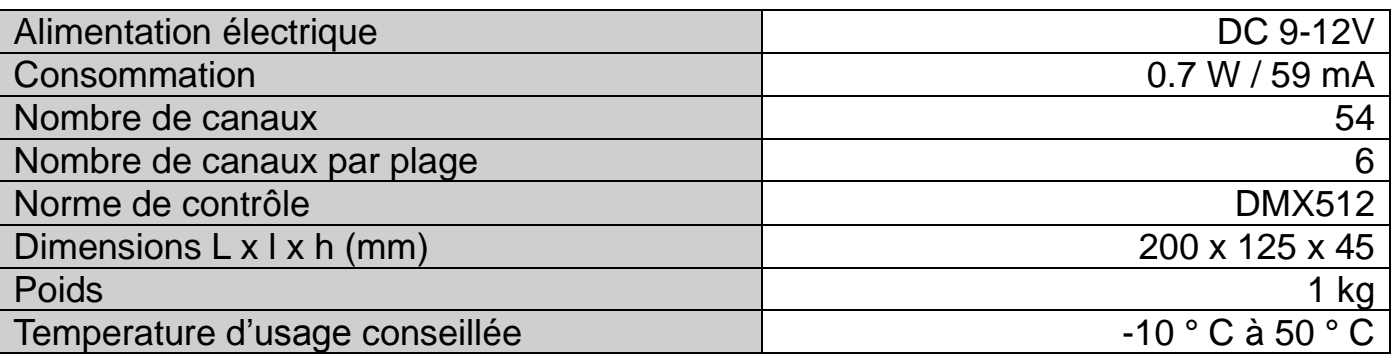

#### **3 PARAMÈTRES DE LA MACHINE**

# **4 COMPOSITION DU PACKAGING**

1x Contrôleur DMX MINISHOW 1x Chargeur d'alimentation 9 V 1x Manuel d'utilisation

# **5 PRESENTATION DU PRODUIT**

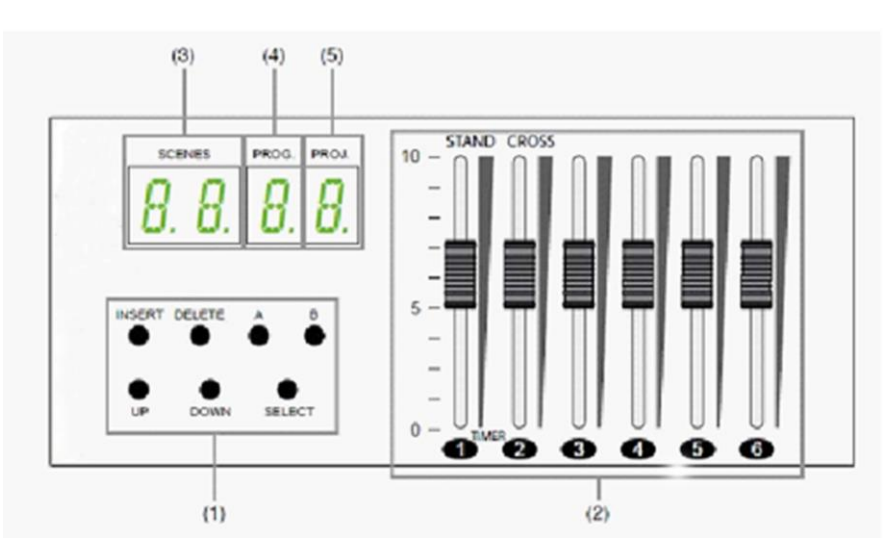

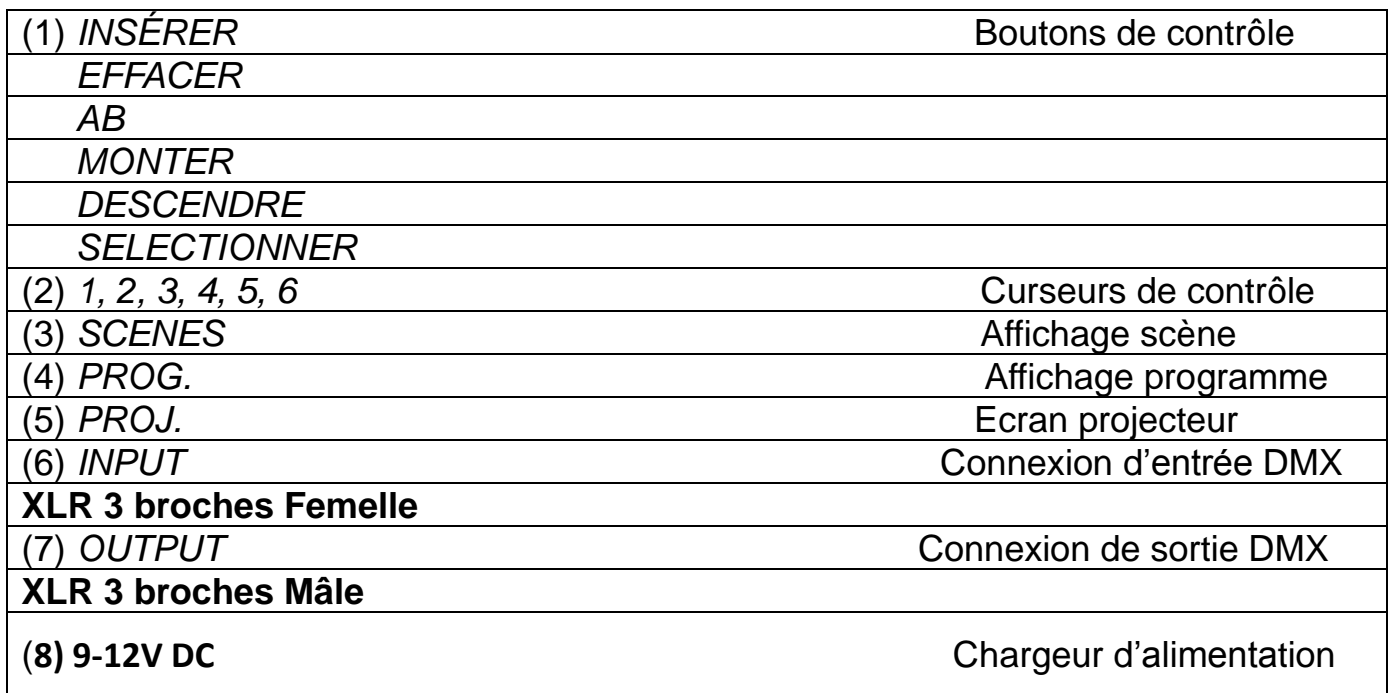

### **6 MISE EN MARCHE DU PRODUIT**

En cas d'utilisation sur secteur :

Brancher sur le produit sur secteur de l'alimentation électrique.

Connecter l'alimentation électrique à l'appareil par l'entrée 9-12V DC.

Placer le bouton marche/arrêt sur la position "Externe".

L'appareil sera ensuite connecté à une ligne contenant les projecteurs compatibles DMX512.

# **UTILISATION DU PRODUIT**

# **6.2.1 - CONFIGURATION ET PARAMÉTRAGE**

Une fois le contrôleur allumé, un autotest est effectué, ce qui lui permet de remettre toutes les fonctions à zéro. Lorsque l'autotest est terminé, l'écran suivant s'affiche :

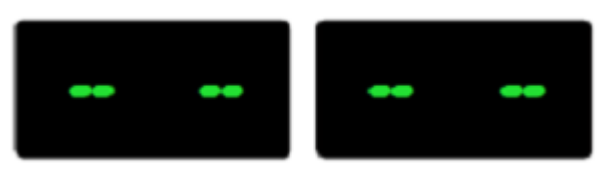

Selon le type d'effet de lumière connecté au contrôleur DMX MINISHOW, vous pouvez synchroniser un projecteur avec un autre. Par exemple, vous avez plusieurs scènes provenant d'un même type de projecteurs qui se connectent en cascade et veulent une chaîne à effet de balayage, un temps de transition "CROSS" est actif (Curseur N°2).

Pour activer la synchronisation interne des projecteurs, maintenez enfoncé le bouton « SELECT » pendant 2 secondes. L'affichage de "PROJ." indique un numéro de page qui clignote. L'afficheur indique si la synchronisation interne est active ("ON") ou inactive ("OFF"). Pour régler la valeur de « ON » ou « OFF », appuyez sur le bouton « B ».

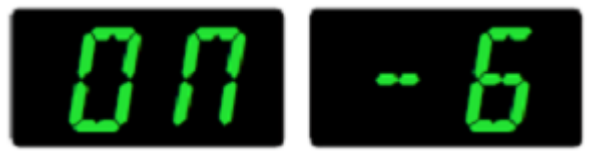

Appuyez sur "SELECT" pour quitter la synchronisation interne.

### **6.2.2 – MODE MANUEL**

Vous pouvez utiliser le contrôleur DMX pour contrôler les projecteurs manuellement (à l'aide de curseurs). Cela permet une totale liberté des mouvements et des fonctionnalités. Ce mode vous permet de vous adapter au mieux à une utilisation plus spécifique.

Pour sélectionner le mode manuel, appuyez sur "B". Le contrôleur DMX affichera alors le nombre de pages sur lesquelles il se trouve (entre 1 et 9, chaque page ayant six canaux, soit un total de 54 canaux contrôlables).

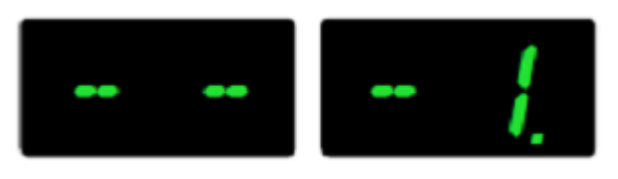

Note: Le clignotement ne vous indiqera pas si le projecteur peut être sélectionné à l'aide des boutons "UP" et "DOWN"

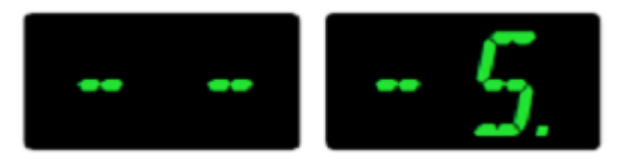

Vous pouvez ensuite utiliser les curseurs pour contrôler la ligne correspondante du DMX51 connectée à l'appareil. Voici le tableau indiquant le nombre de canaux en fonction de la page :

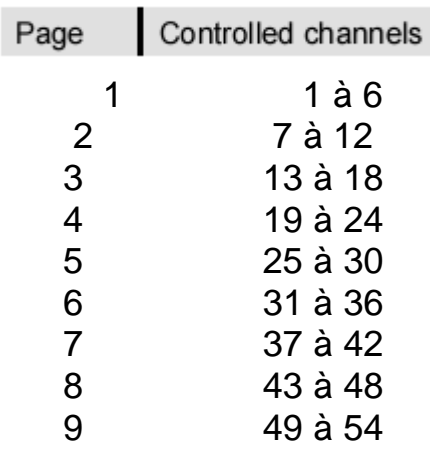

# **6.2.3 – CRÉATION ET PROGRAMMATION D'UNE SCÈNE**

Pour entrer dans le mode de programmation, appuyez sur la touche "A" pendant 3 secondes. L'affichage de "PROG." indique un numéro et clignote rapidement.

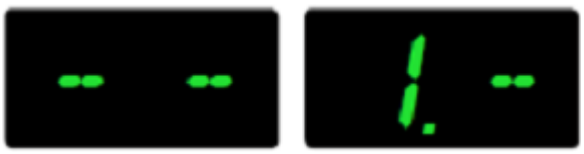

Vous pouvez sélectionner le numéro de programme que vous voulez éditer en appuyant sur les touches « UP » ou « DOWN ». L'appareil enregistre jusqu'à 9 programmes (1-9), contenant chacune 50 scènes (1 à 50).

L'affichage de "SCENES" indique la dernière scène.

Note : « 00 » signifie qu'aucune scène n'a été enregistrée pour ce programme.

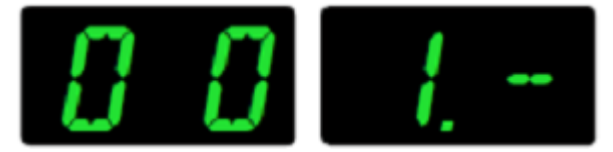

Lorsque vous sélectionnez un programme, vous pouvez choisir quel projecteur vous souhaitez attribuer à la scène (de 1 à 9). Appuyez sur le bouton « B ». L'affichage de « PROJ. » clignote. Sélectionnez ensuite le numéro à l'aide des boutons "UP" ou "DOWN".

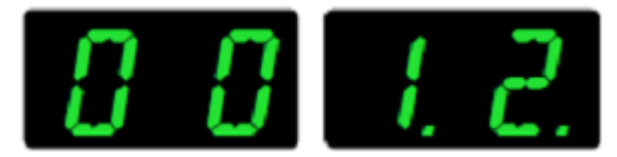

Lorsque le projecteur est sélectionné, vous pouvez ajuster les valeurs des différents curseurs pour programmer la scène que vous souhaitez enregistrer.

Une fois la scène terminée, cliquez sur le bouton "INSERT", la scène est enregistrée. L'affichage "SCENES" passe à "01".

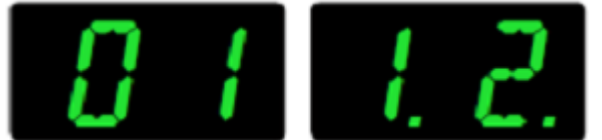

Si vous souhaitez ré-éditer une scène enregistrée, sélectionnez le mode de programmation. Appuyez sur le bouton "INSERT" pour confirmer et sélectionnez une scène que vous voulez remplacer avec les boutons « UP » et « Down ». Appuyez ensuite à nouveau sur le bouton « INSERT » pour ajouter cette nouvelle scène. Effacez l'ancienne sélection en appuyant deux fois sur le bouton "DELETE".

Appuyez sur la touche « A » pendant 3 secondes pour quitter le mode de programmation.

### **6.2.4 – SUPPRIMER UN PROGRAMME**

Pour effacer un programme en entier (et donc toutes les scènes qu'il contient), sélectionnez le mode de programmation (appuyez 3 secondes sur le bouton « A »). Sélectionnez ensuite le programme à l'aide des touches « UP » ou « DOWN ».

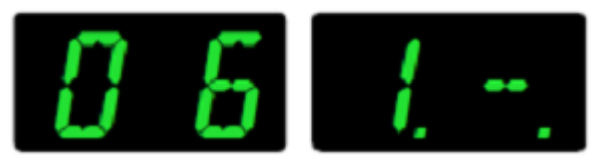

Appuyez ensuite sur « DELETE », le message « AL » clignotera dans « SCENES ».

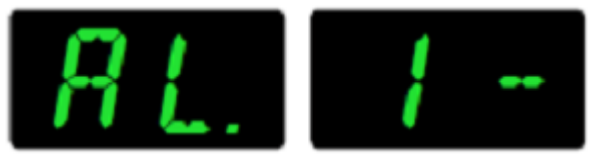

Cliquez à nouveau sur « DELETE » pour supprimer toutes les scènes.

Appuyez sur la touche « A » pendant 3 secondes pour quitter le mode de programmation.

### **6.2.5 – METTRE EN PLACE UN PROGRAMME**

Pour exécuter un programme, appuyez sur la touche « A ». Utilisez les touches « UP » ou « DOWN » pour sélectionner le programme désiré. Le programme s'exécute automatiquement et cycliquement de la première à la dernière scène.

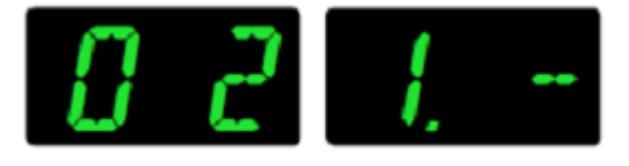

Pour arrêter un programme en cours, appuyez à nouveau sur la touche « A ».

Si vous utilisez les curseurs « cross » et « stand », vous pouvez régler la synchronisation interne entre les projecteurs et ajuster le temps de freinage entre les scènes. Pendant l'exécution du programme, vous pouvez toujours contrôler manuellement les projecteurs, même si ces derniers sont contrôlés dans le programme. Lorsque le programme est activé, appuyez sur la touche « B » et sélectionnez le projecteur à l'aide des touches « UP » ou « DOWN ». Pour modifier la valeur d'un curseur, prenez le contrôle du projecteur qui ne sera plus dépendant du programme. Si vous utilisez les boutons « UP » ou « DOWN », vous pouvez contrôler plusieurs projecteurs.

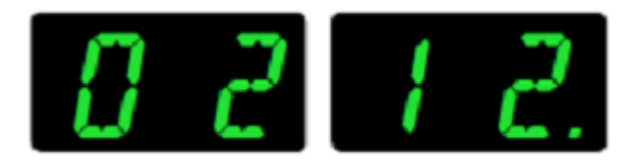

Appuyez sur le bouton « B » pour spoursstionner un autre programme.

Pour désactiver la commande manuelle des projecteurs, appuyez deux fois sur la touche « B ». Lors de l'affichage d'un "-" sur l'écran de « PROJ ».

Appuyez sur « UP » ou « DOWN » pour voir si d'autres projecteurs sont encore en commande manuelle.

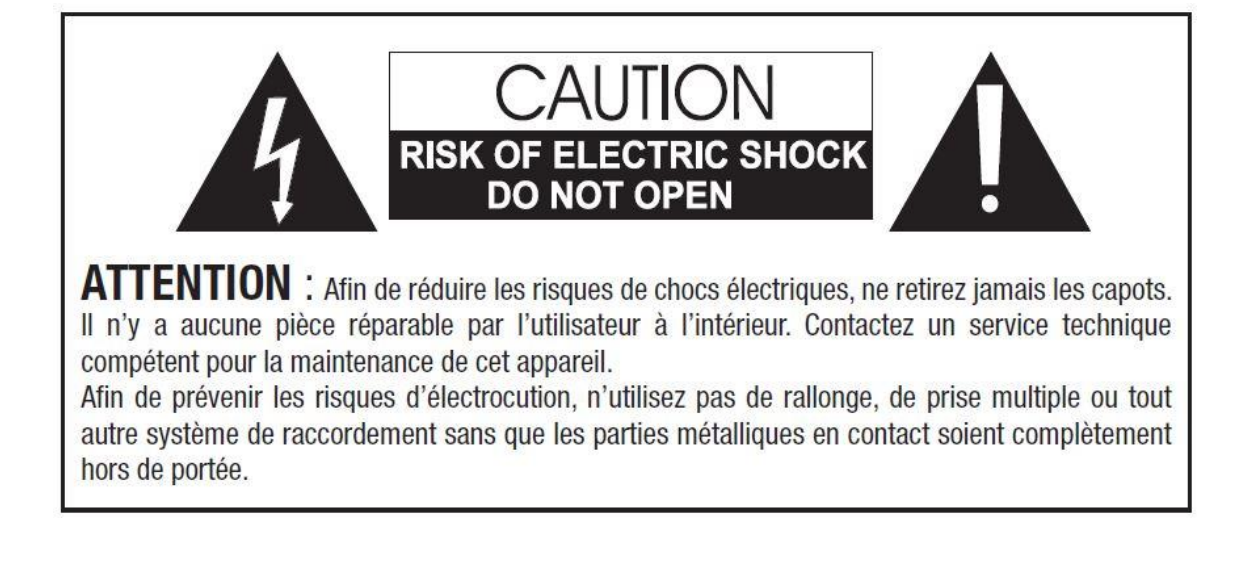

Importé par : SOGETRONIC **13 rue GEORGES AURIC 75019 PARIS FRANCE** 

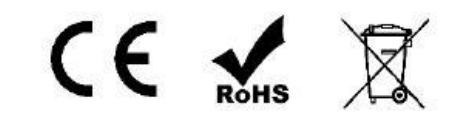